## How to Access Google Classroom DECE Content for NYCEEC Teaching Teams

DECE will be providing monthly blended/remote learning content to support 3-K and pre-K teaching teams via a shared Google Drive. Content will be aligned to our 3-K Explorations and Pre-K Interdisciplinary Units of Study. This content will include resources and ideas for teaching teams to use for synchronous and asynchronous activities.

Step by step instructions for how to access blended learning/remote curriculum content:

- 1. Log into Google Drive with your @DOEexternal credentials.
  - a. To log in:
    - i. Visit <a href="https://drive.google.com/">https://drive.google.com/</a>
    - ii. Enter your DOE username, ex: "name@doeexternal.nyc". *Please note that it must include the @doeexternal.nyc*
    - iii. It will redirect you to the DOE page, where you will again enter your DOE account, ex: "name@doeexternal.nyc". You will also need to enter your Protraxx password.
    - iv. Click Submit

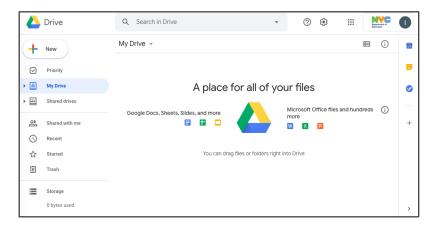

2. On the left side of your screen click Shared Drives and you will see the Early Childhood folder.

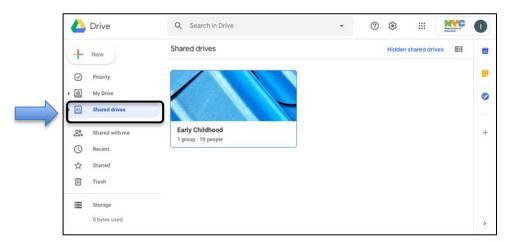

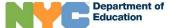

3. Open the Early Childhood folder to access the 3-K and pre-K curriculum content.

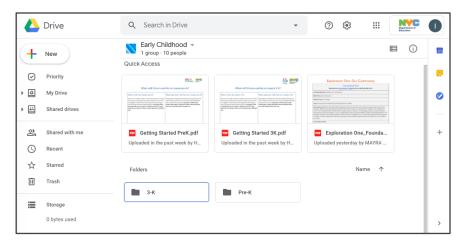

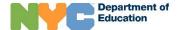